## How to request a new iRIS account

To add a new investigator you will go to the iRIS login page at https://christus.imedris.net/ to request a new account. Please remember we do require signed and dated CVs, a copy of the Medical License, and a completed CITI training certificate from a CHRISTUS approved institution.

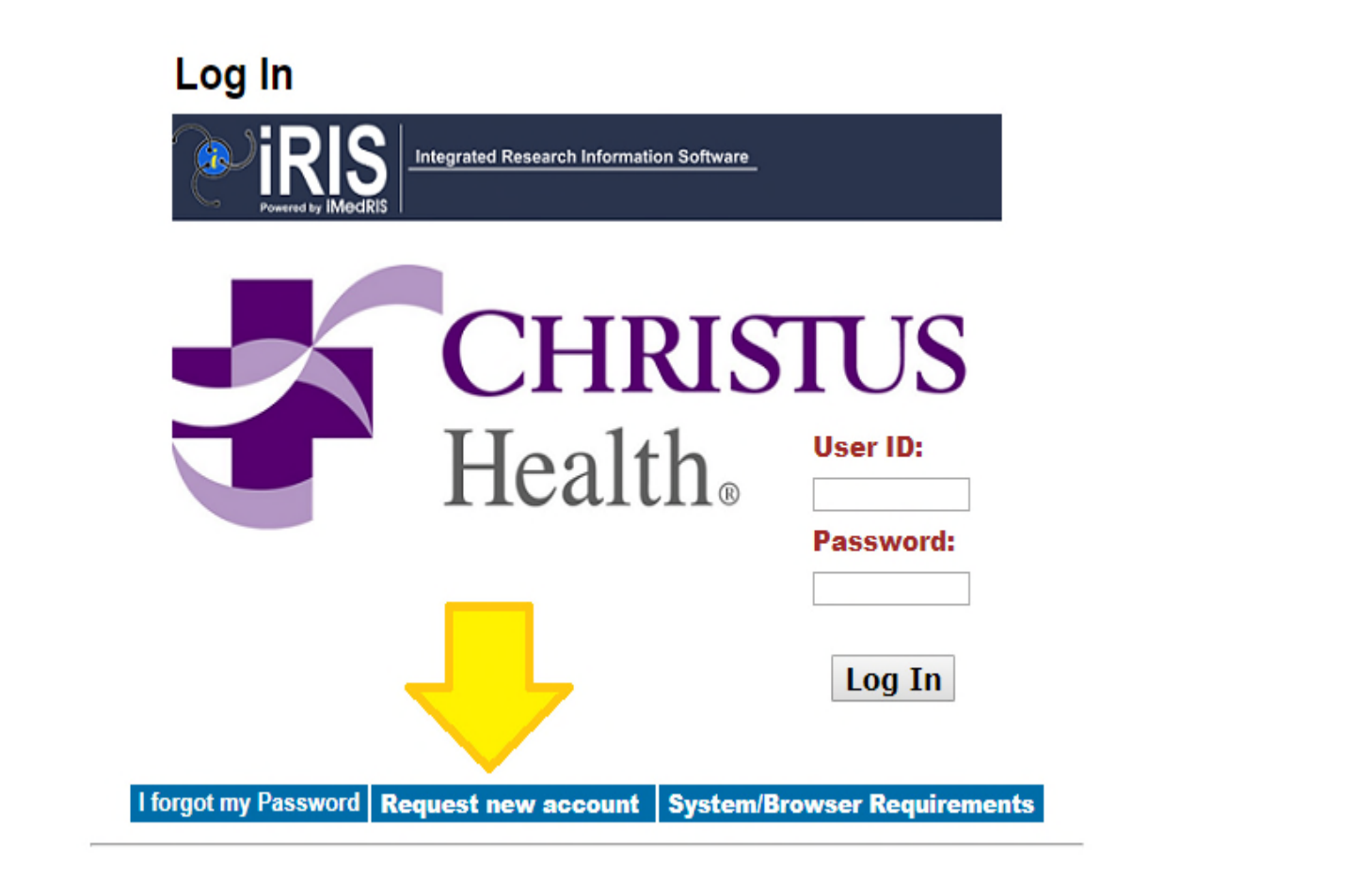

Once you click on request a new account you (or the investigator) will be required to fill in the last name, first name, primary contact phone number, complete mailing address, and email address. You will select the department (only one option) and then click on submit request.

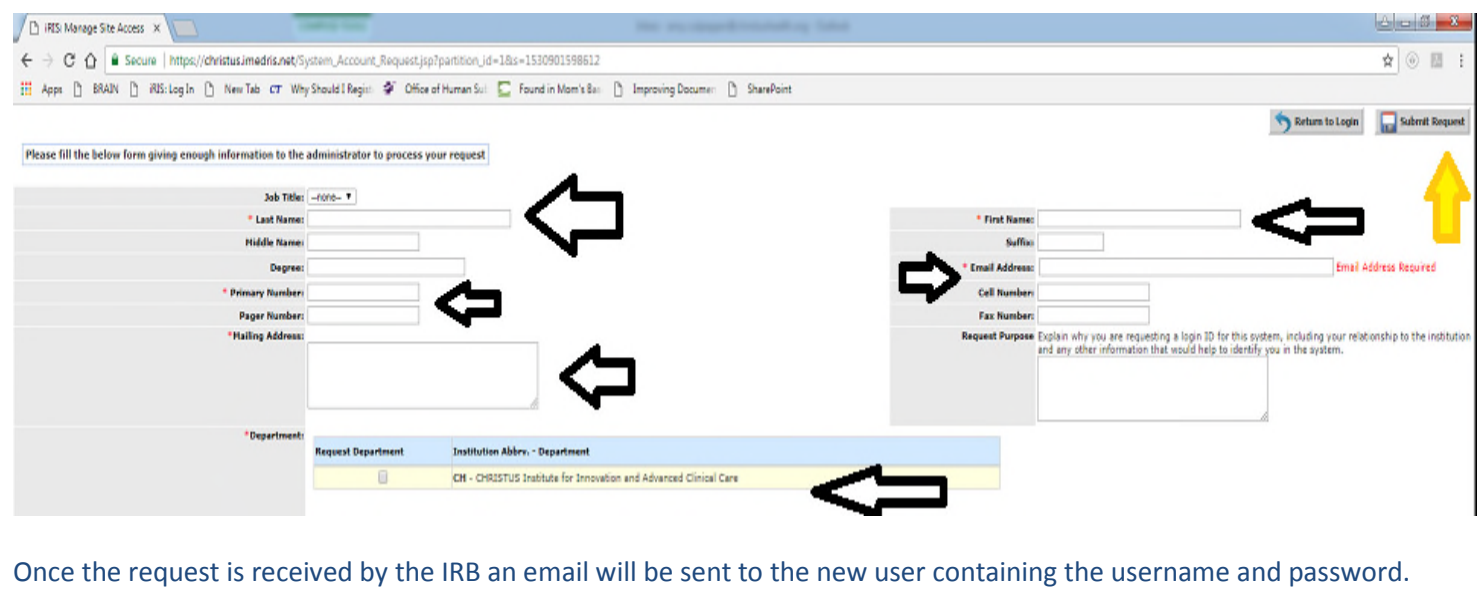